14. 企業情報照会をするには

 企業情報照会では、法人インターネットバンキングへ登録されている企業情報を照会す るとともに、各種情報の変更を可能とします。 企業情報照会を行う手順は次の通りです。 ≪業務の流れ≫

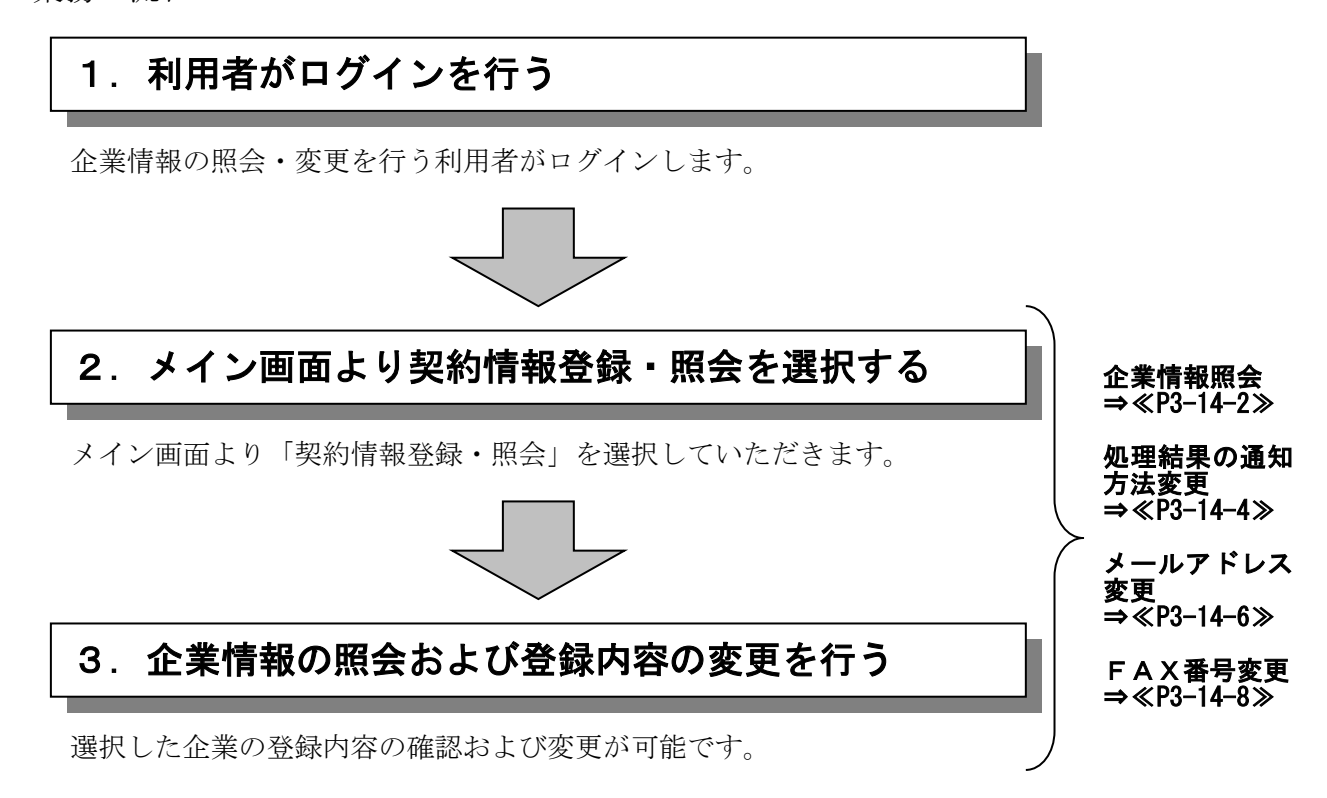

### (1)企業情報照会

≪詳細手順≫

企業情報照会

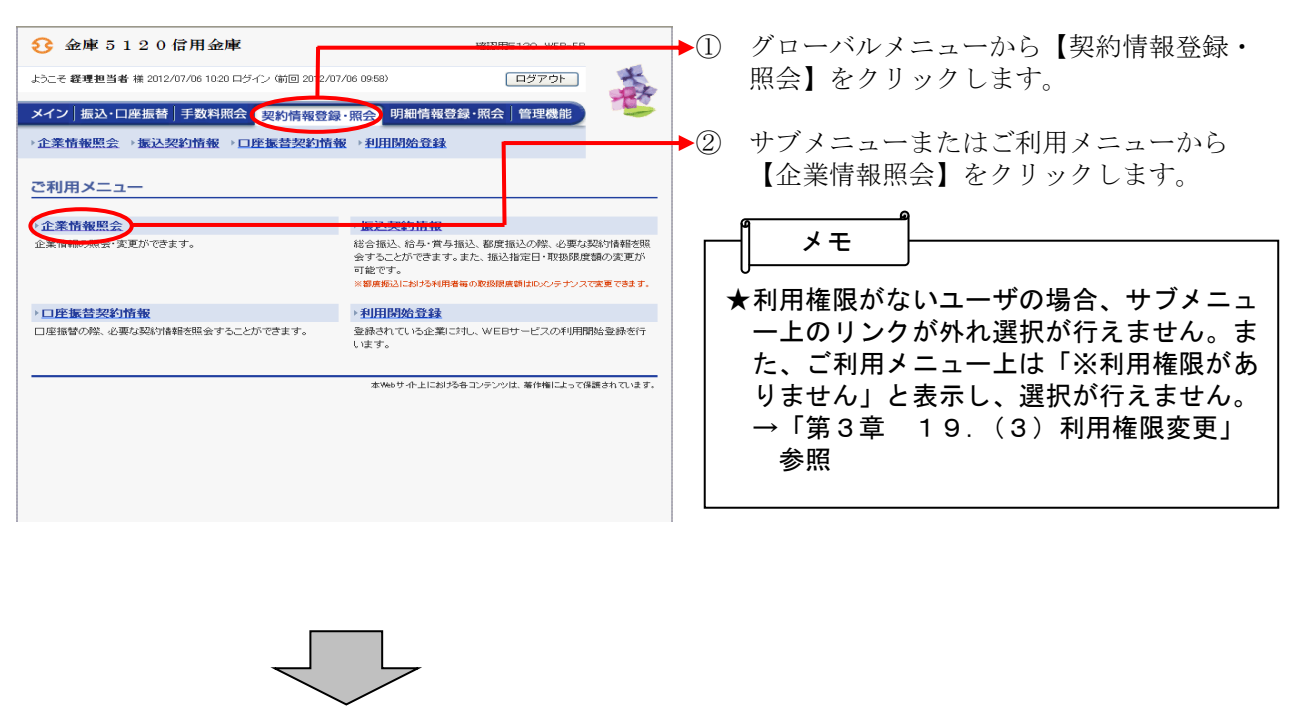

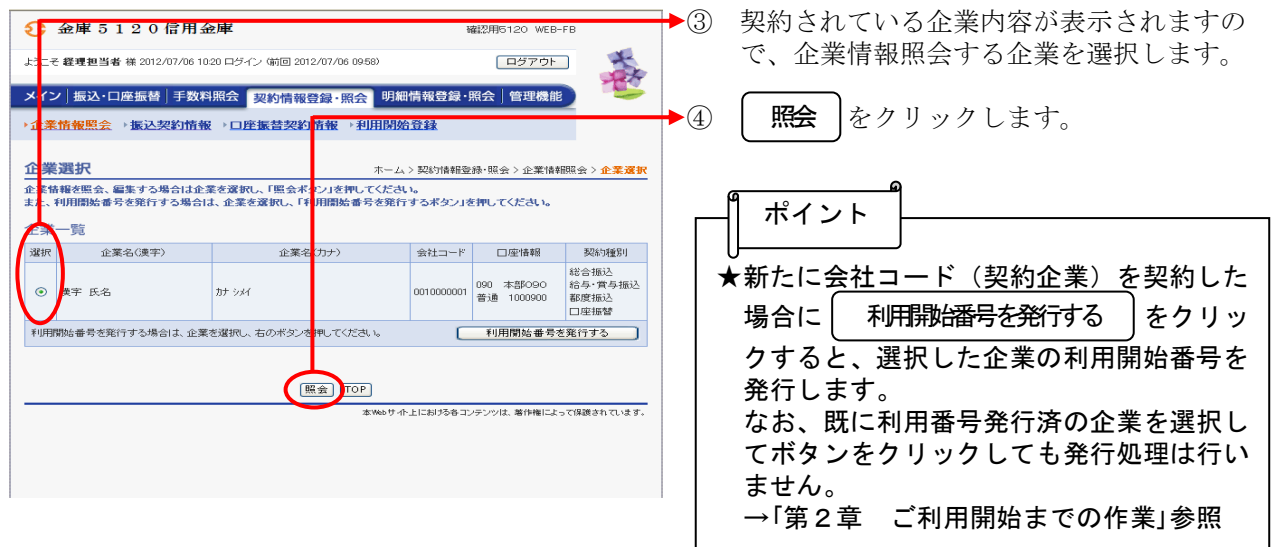

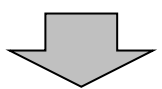

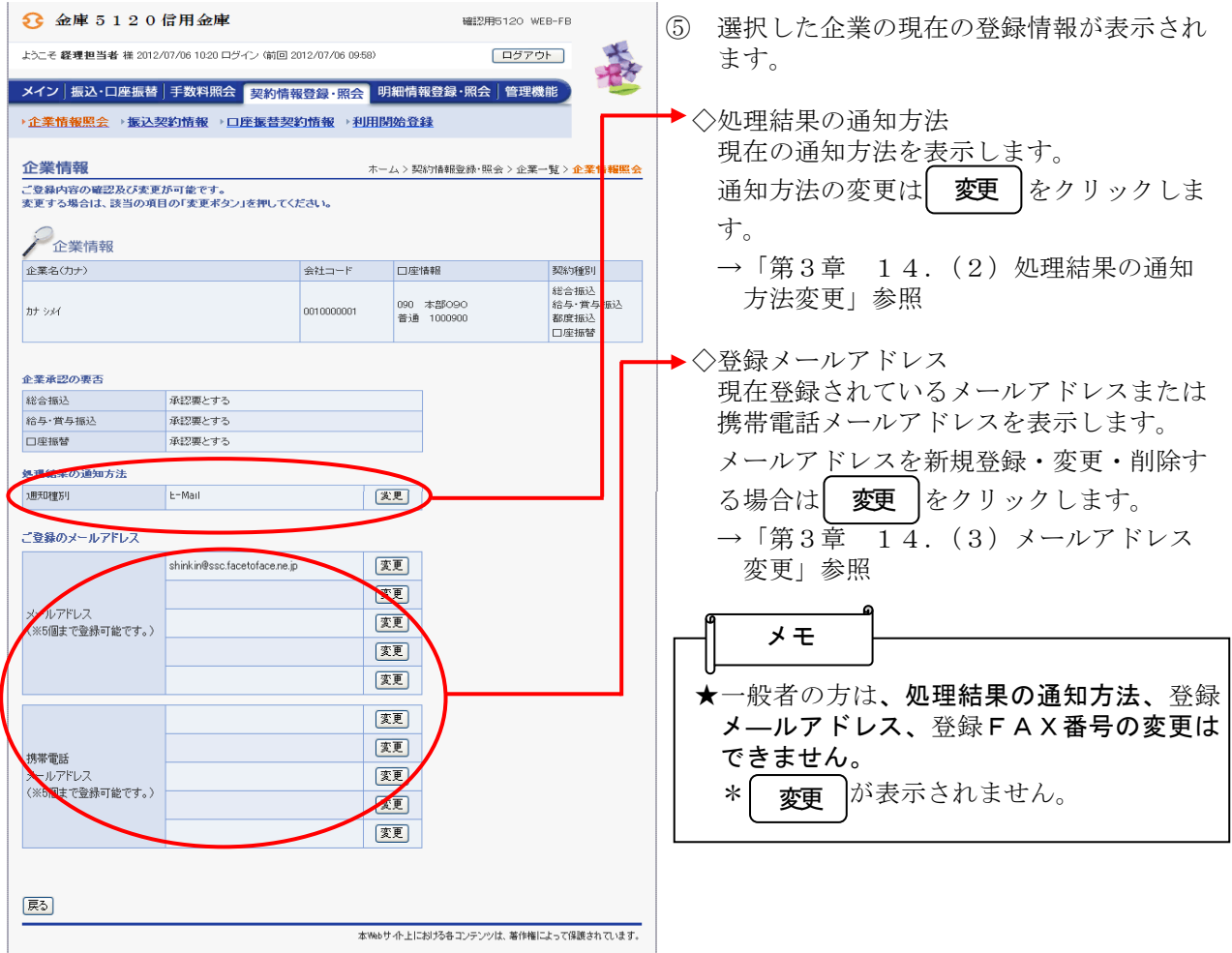

### (2)処理結果の通知方法変更

≪詳細手順≫

処理結果の通知方法の変更

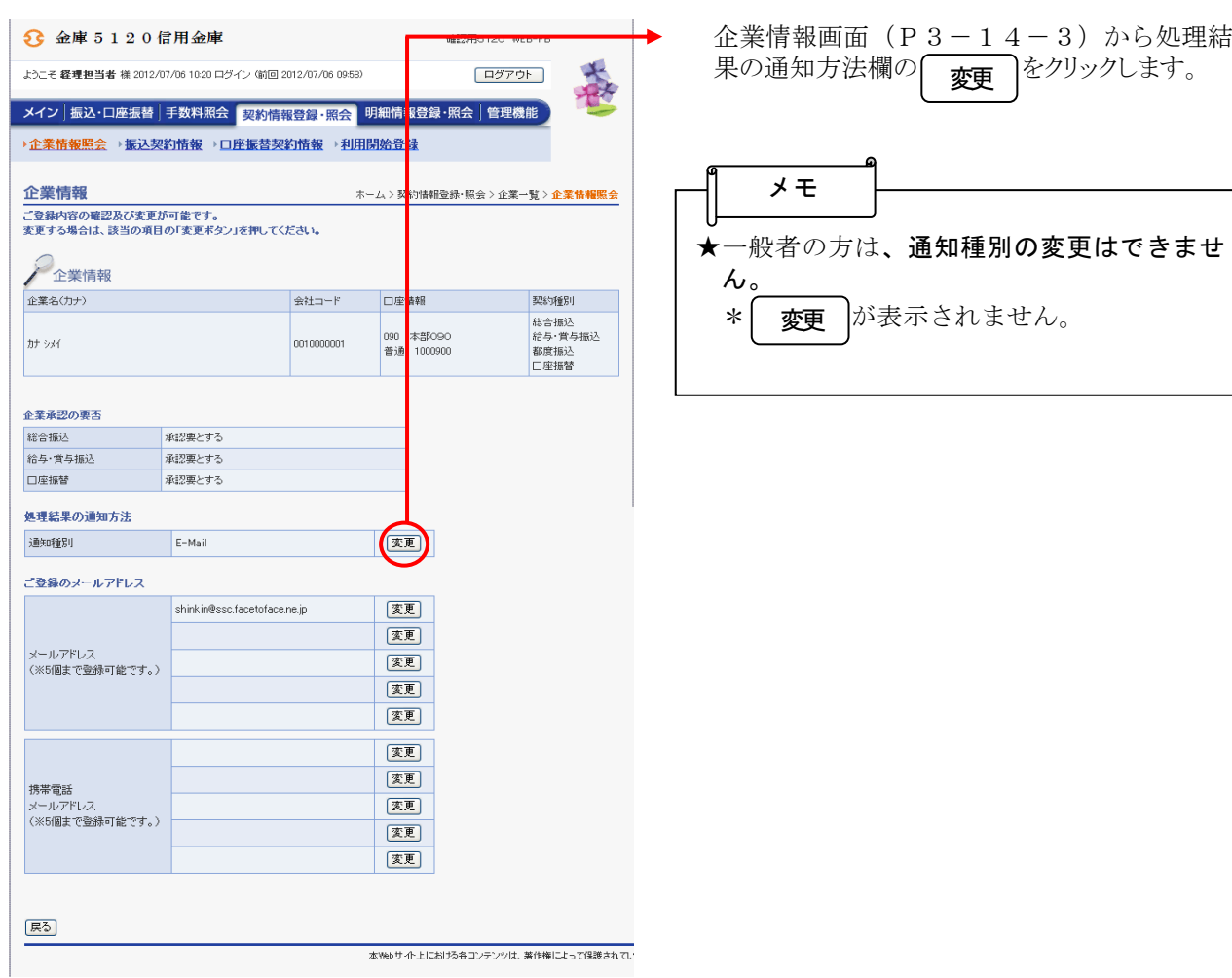

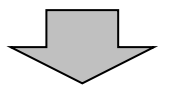

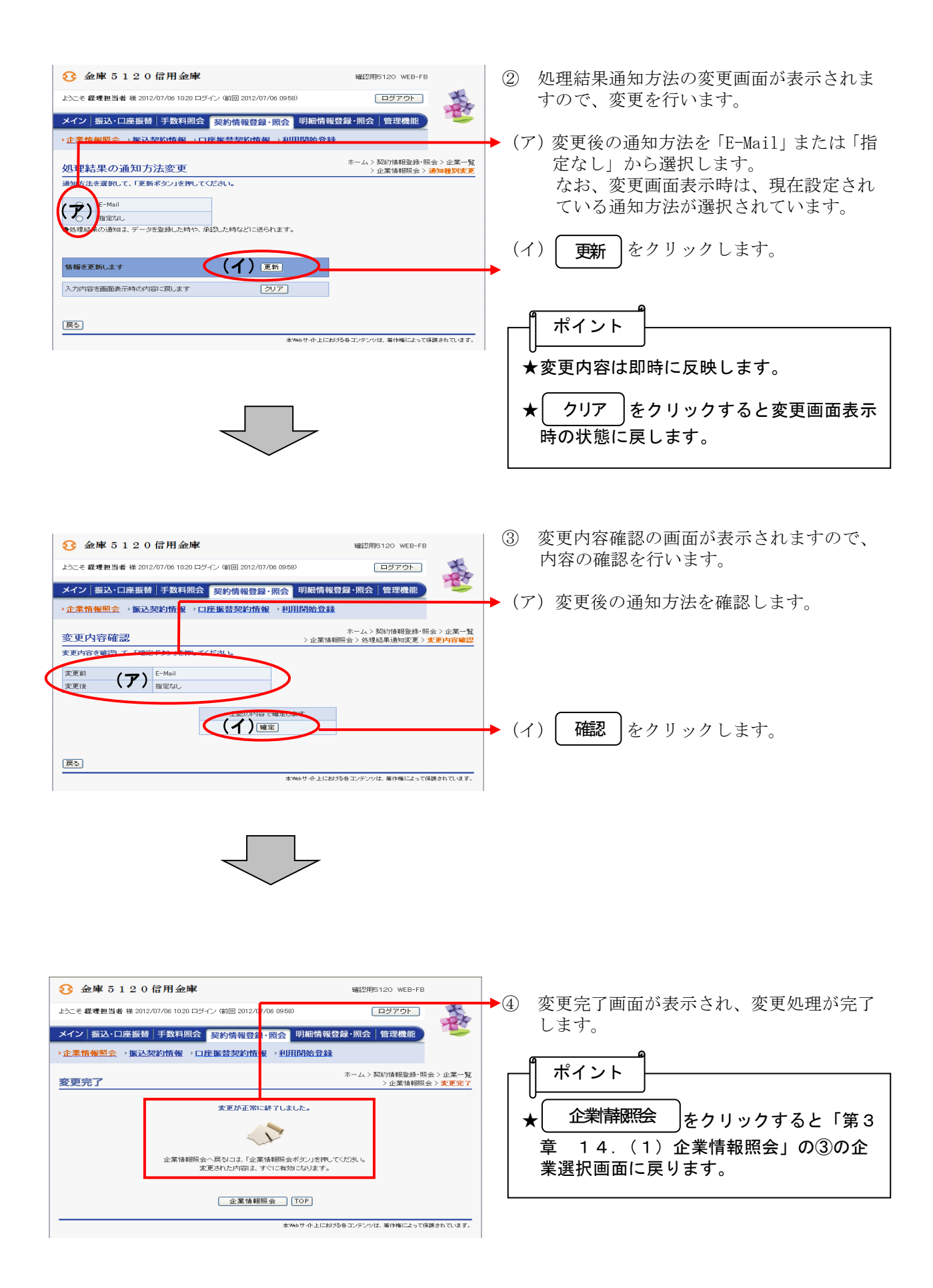

#### (3)メールアドレス変更

### ≪詳細手順≫

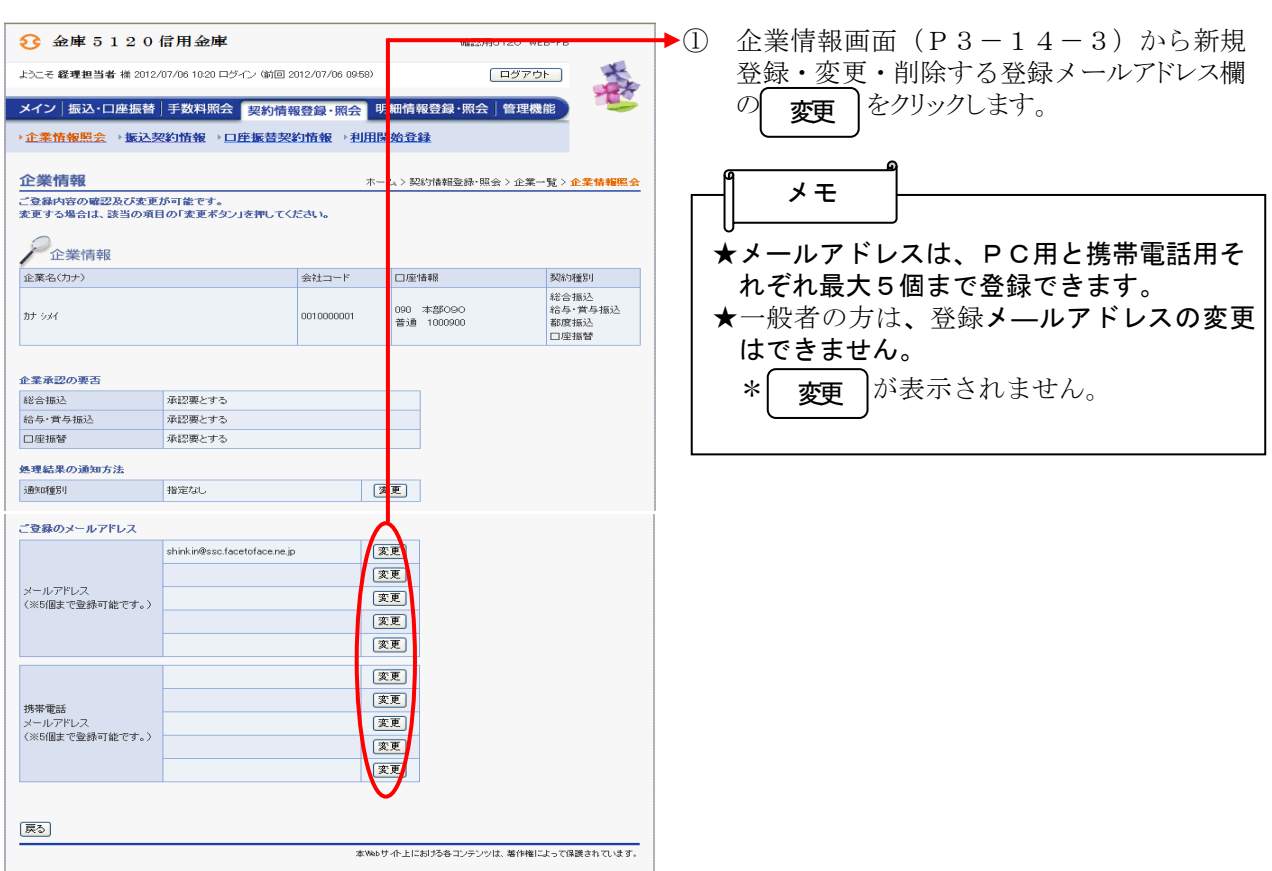

# メールアドレスの変更

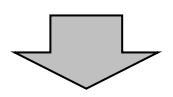

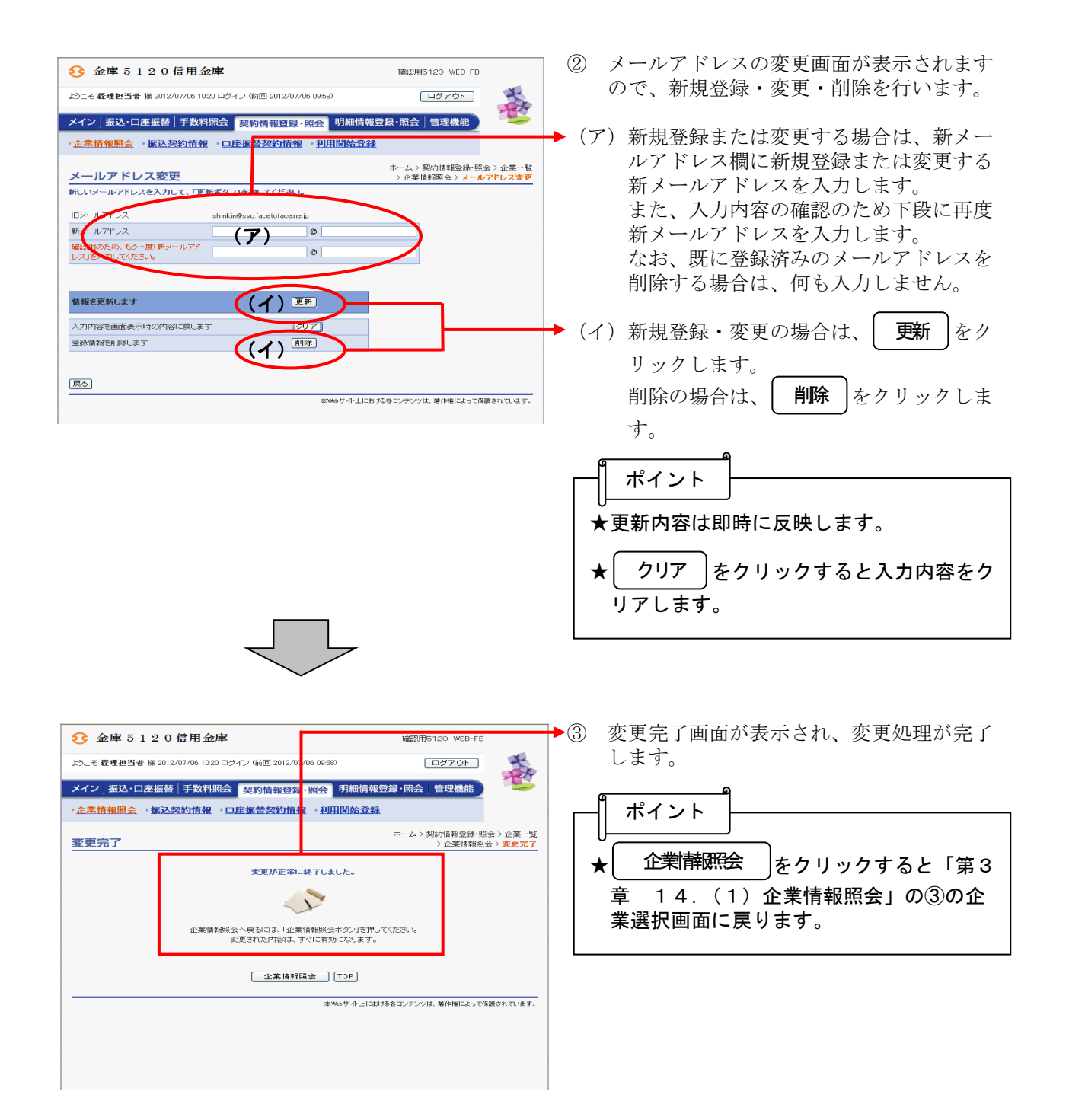

## (4)FAX番号変更(FAXによる通知を受けている企業のみ変更可能)

#### ≪詳細手順≫

## FAX番号の変更

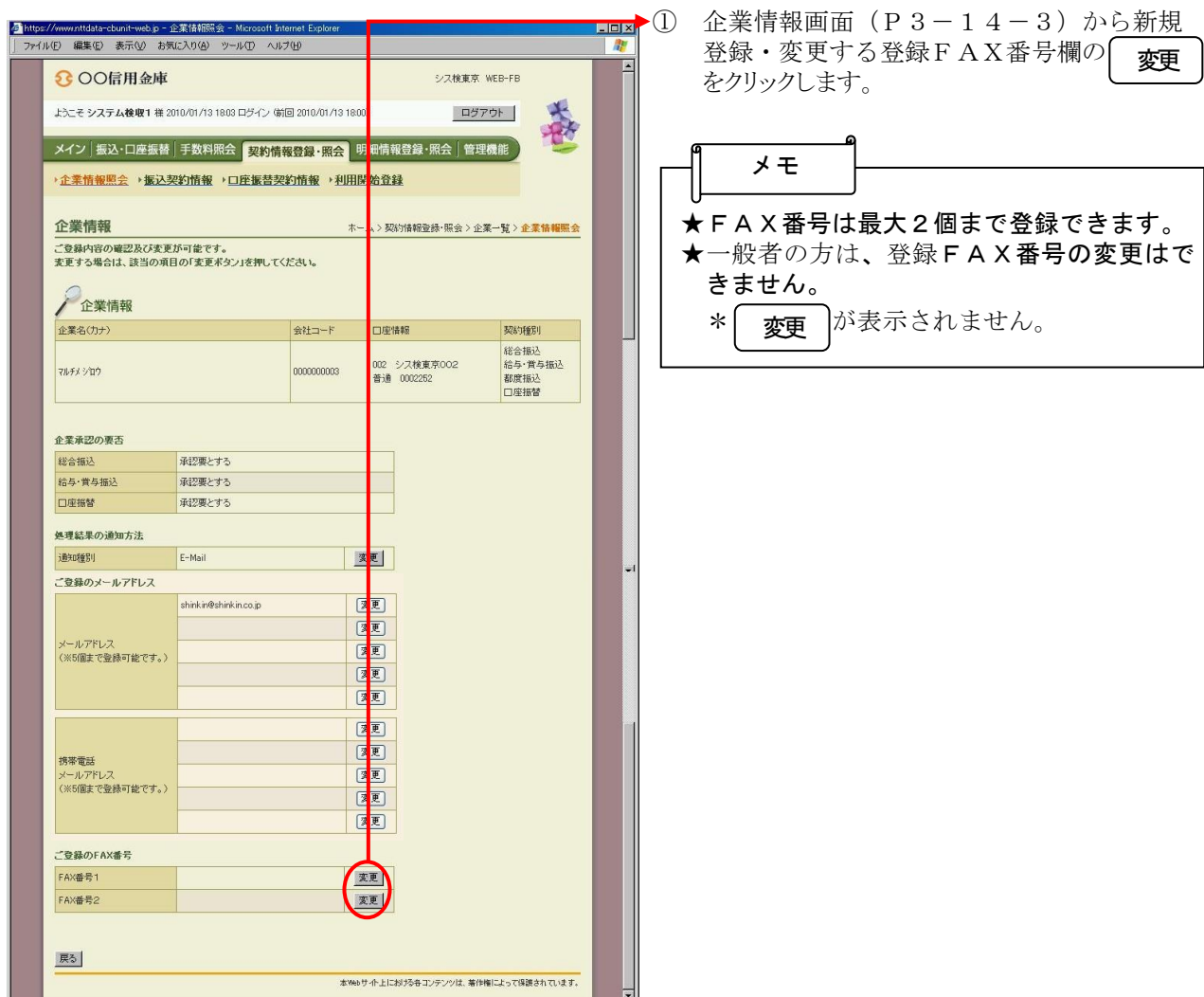

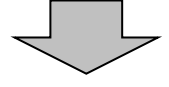

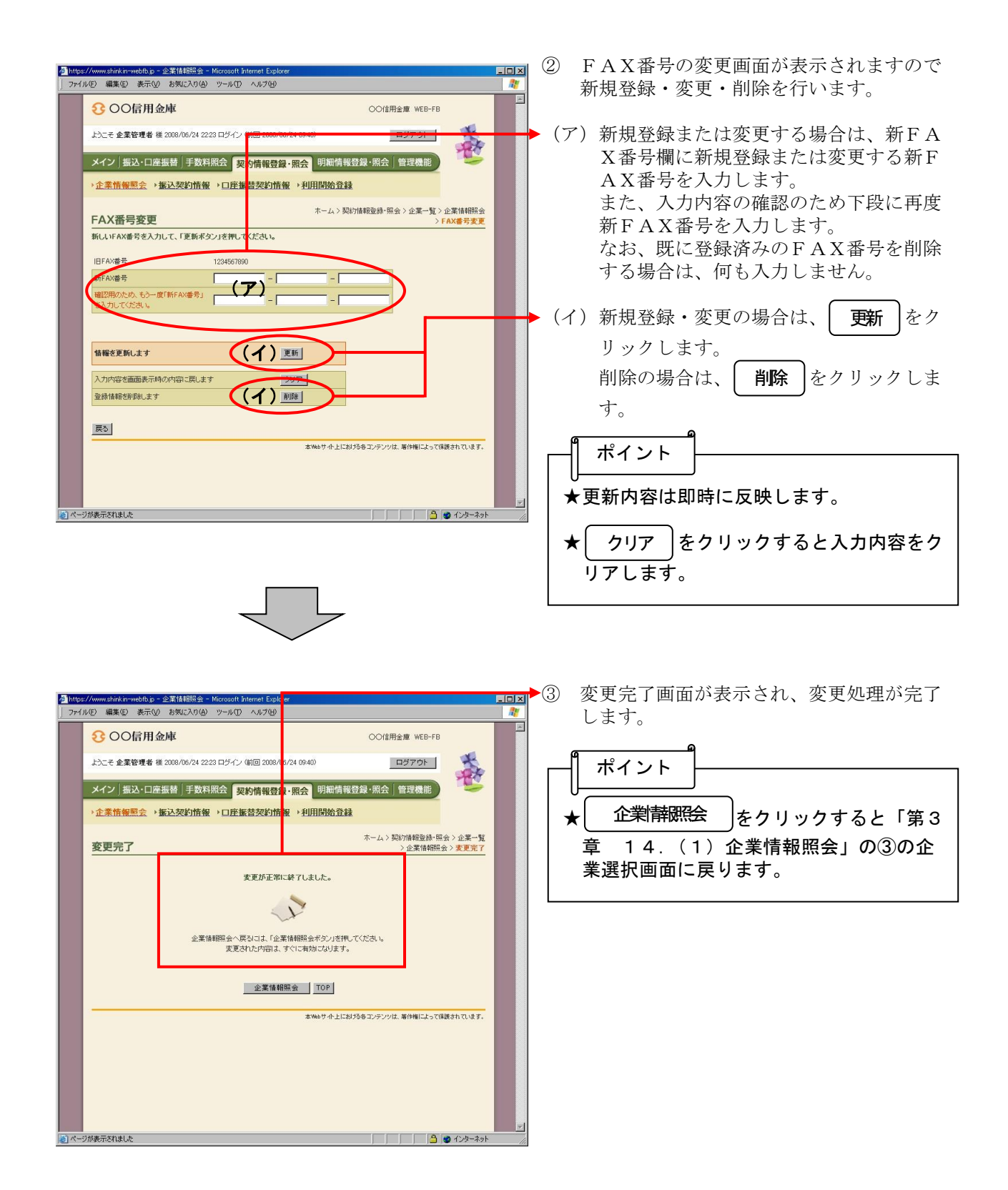